#### **Login to my.hsc.unt.edu**

## JNT HEAL πH

Portal Home

Mys

#### Personalize **HSC Admissions** Signon **D.O. Secondary Application** User ID: air0096 Online Secondary Application Form and Print version of Instructions. Password: --------Printable Instructions (Flash) D.O. Secondary Application Sign In **PA Secondary Application** Online Secondary Application Form login help Secondary Application Need help? **GSBS Admissions Application** Graduate School of Biomedical Sciences Application Are you a prospective student or applicant? Click here Apply for Admission Online to manage your **EUID** or password. App Instructions (printable) **SPH Admissions Application** Are you a current student, faculty/staff? Click here to School of Public Health Admissions Application manage your HSC account via the HSC Password SPH Admissions Application Portal **DPT Admissions Application** If you need help getting started, the HSC accounts Doctor of Physical Therapy (DPT) Application administrator is available 8:00 AM to 5:00 PM, Monday through Friday. Just call 817 735- 2231 or email AccountsAdministrator@hsc.unt.edu

Use your EUID and Password

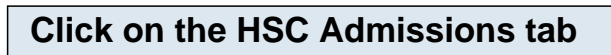

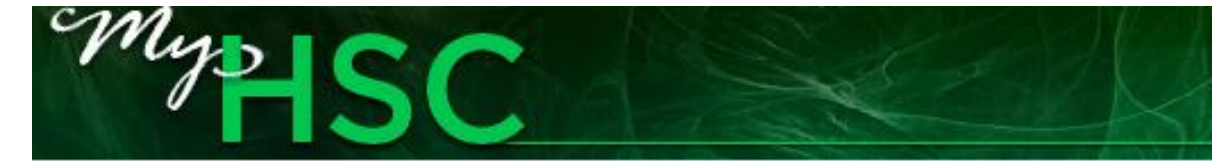

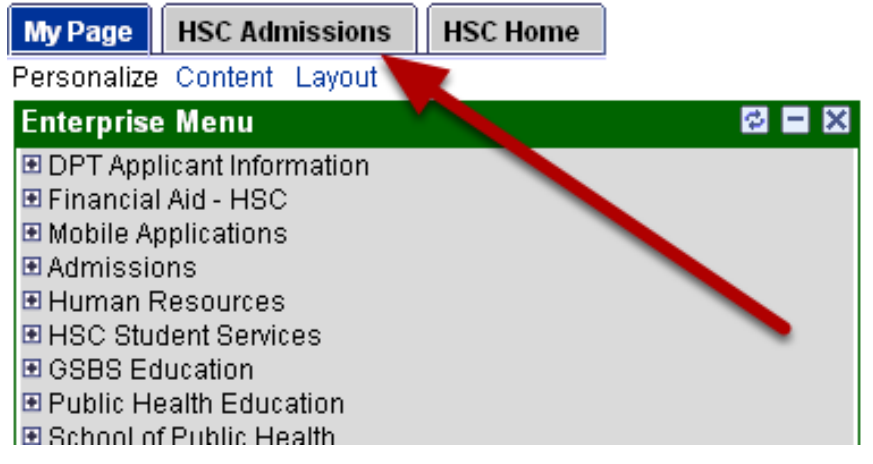

Finding Your Student ID within myHSC - 1

### **Click on the Student Center link**

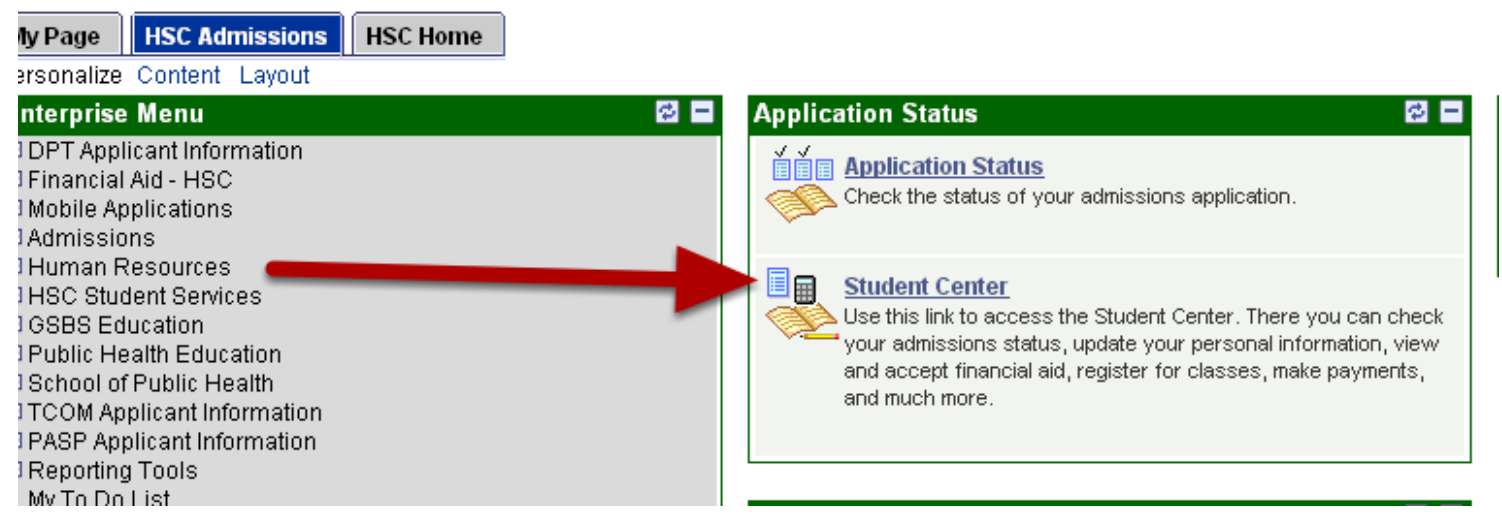

Note: the system may ask you to complete an ethnicity survey within a separate pop-up window. Complete the survey, save, and close the window.

#### **Click on the Demographic Data link within the Personal Information Section**

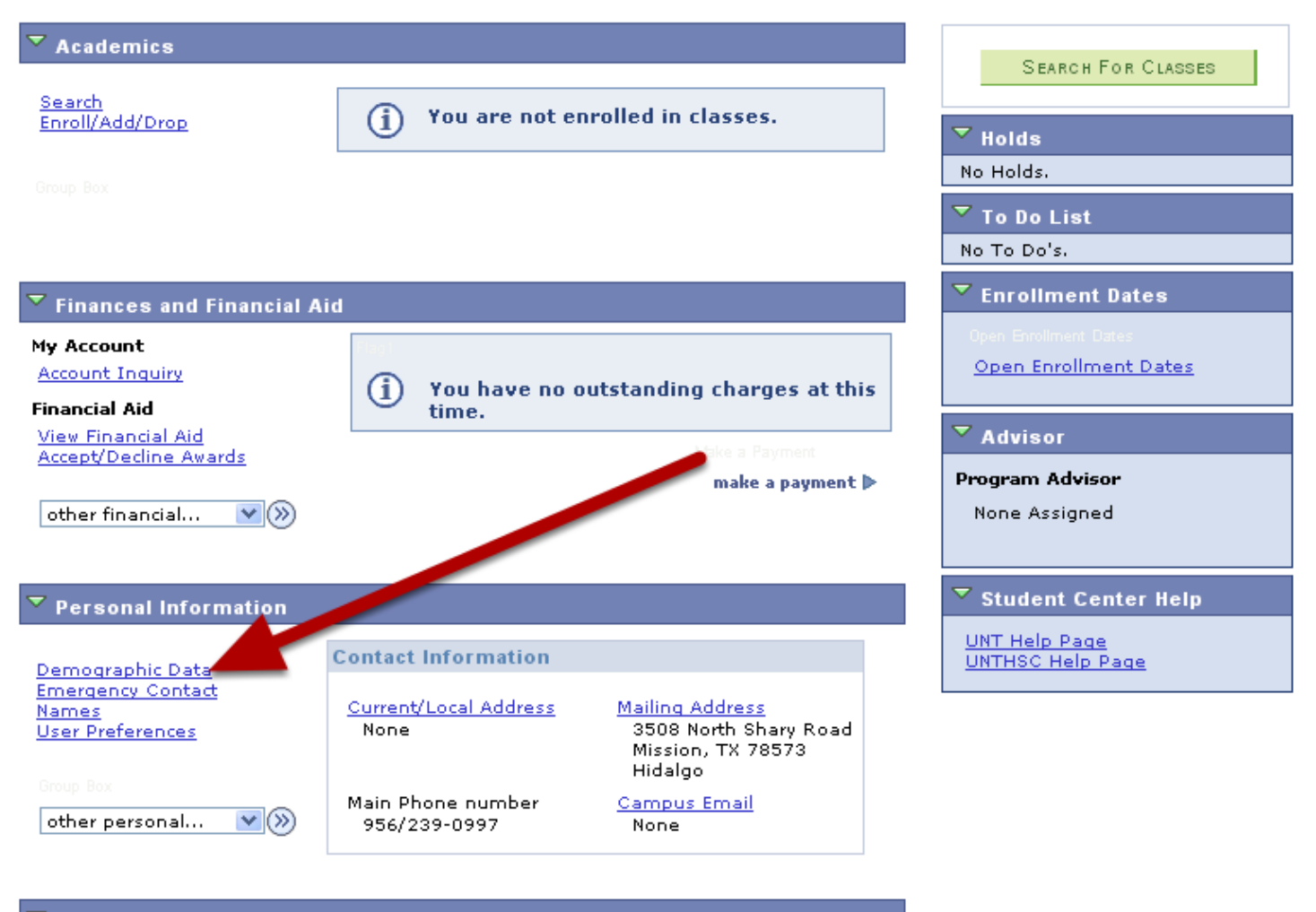

 $\overline{\mathbf{v}}$  Admissions

Finding Your Student ID within myHSC - 2

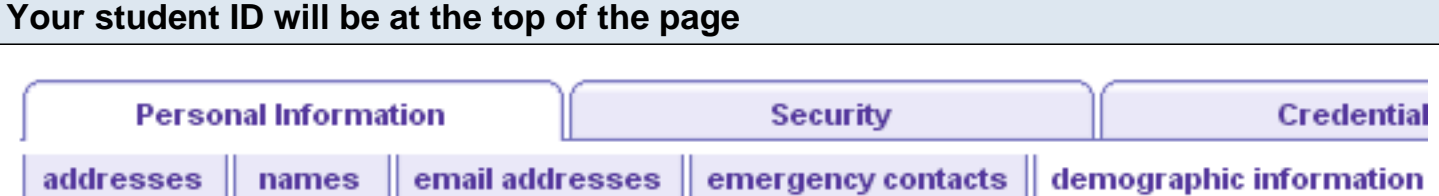

# **Demographic Information**

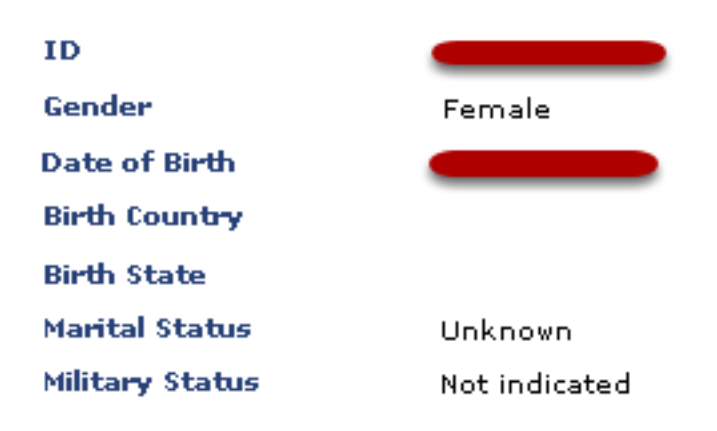